〇災害用伝言ダイヤル(171)の基本的操作方法

| 伝言の録音方法            | 伝言の再生方法             |
|--------------------|---------------------|
| 【電話で録音】            | 【電話で確認】             |
|                    |                     |
| 「171」をダイヤル         | 「171」をダイヤル          |
|                    |                     |
| 録音は「1」を入力          | 再生は「2」を入力           |
|                    |                     |
| 「鹿沼市議会事務局の電話番号」を入力 | 「鹿沼市議会事務局の電話番号」を入力  |
|                    |                     |
| 「1」を入力             | 「1」でメッセージの再生開始      |
| ▽                  |                     |
| メッセージを録音 (30秒以内)   | 繰り返し再生は「8」を入力       |
|                    | 次の伝言の再生は「9」を入力      |
| 「9」を入力             |                     |
|                    | 再生後のメッセージの録音は「3」を入力 |

〇災害用伝言板(web171)の基本的操作方法

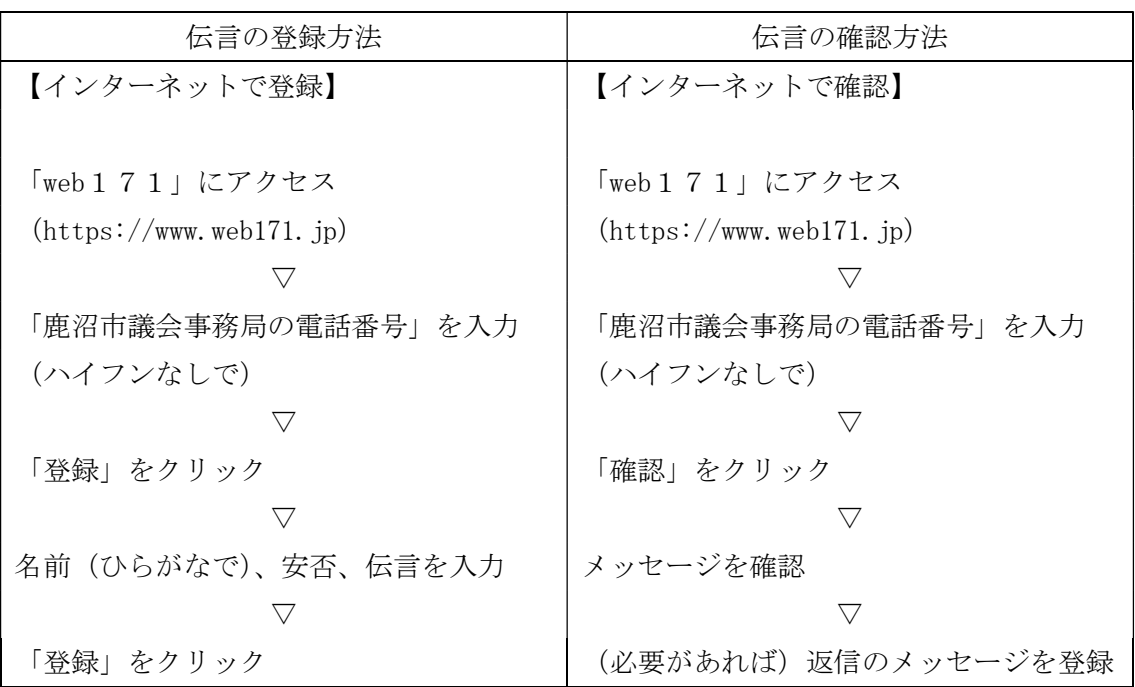